## **Programmer les heures de descente de vos volets roulants en fonction des jours de la semaine**

Faites une impulsion sur la touche « SET » (l'heure clignote) Appuyez sur la touche « descente » (l'heure de descente ainsi que le numéro du jour clignote)

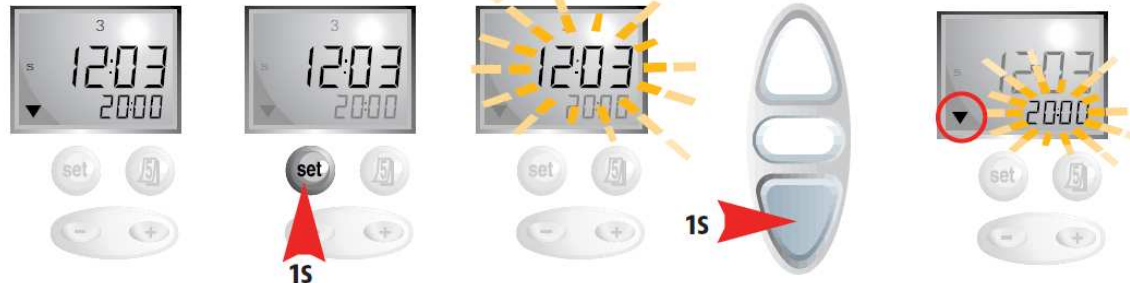

Régler l'heure de descente de ce jour avec les touches « + » ou « - » Faites une impulsion sur la touche « calendrier » pour passer au jour suivant. Modifiez l'heure de descente avec les touches « + » ou « - » Répétez cette opération pour chaque jour de la semaine.

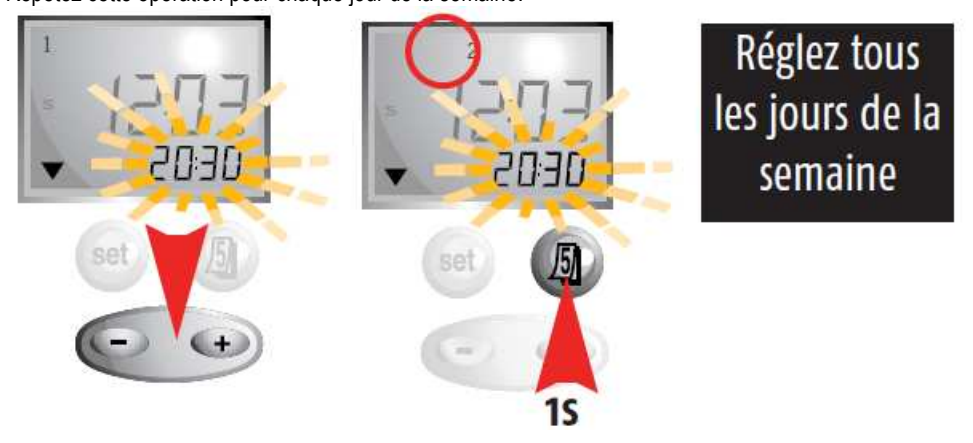

Une fois l'heure de descente programmé pour chaque jour, faites une impulsion sur la touche « SET » pour valider.

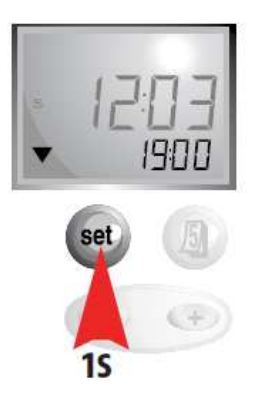

*Les heures de descente sont programmées pour chaque jour !*